# Install Oracle 11g Release 2 on RHEL 5 (32 bit atau 64 bit)

Dirangkum dari berbagai sumber dan sudah berhasil diuji coba di PC dengan RHEL 5 64 bit

Tutorial step by step instalasi Oracle 11g R2 di RHEL 5 (32-bit atau 64 bit arsitektur). Tutorial ini dibagi menjadi tiga bagian:

- Tahap persiapan
- Instalasi Oracle
- Tahap akhir instalasi

## **1. Tahap persiapan hardware dan software**

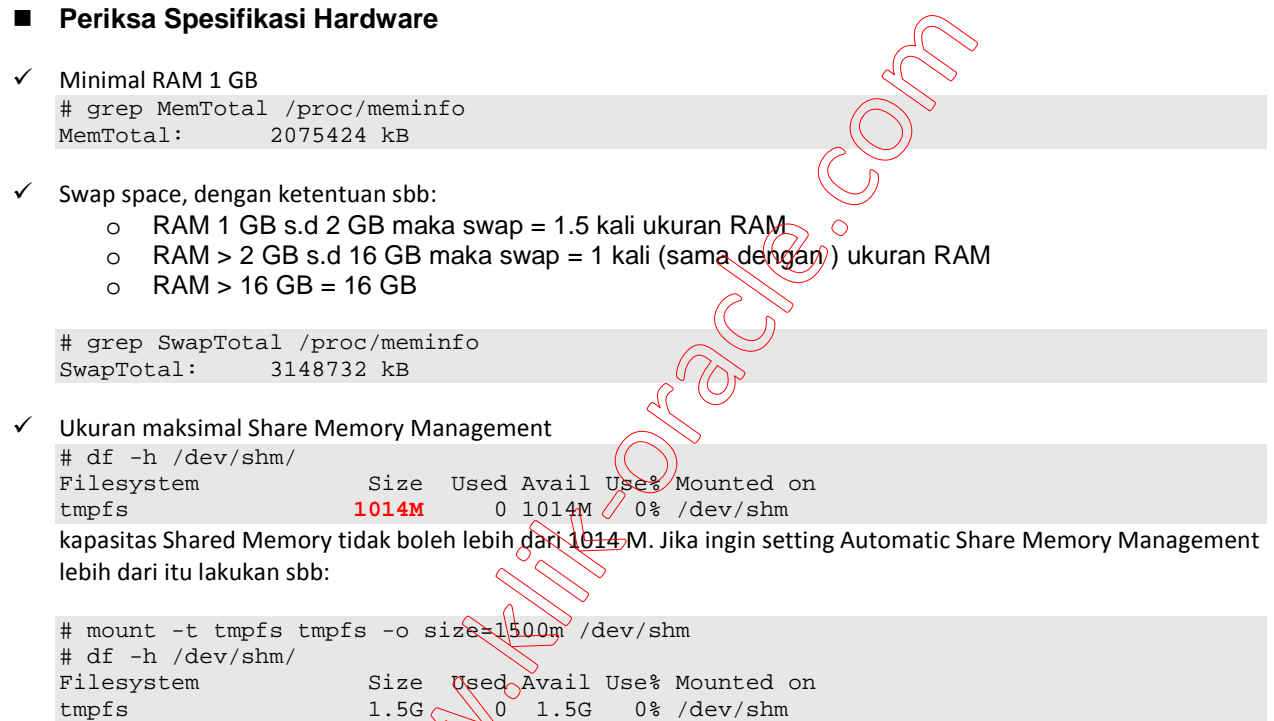

- $\checkmark$ Kebutuhan space untuk instalasi Oracle. Dalam hal ini semua direktori /usr, /tmp, /var, /opt, /home dan lainnya dikonfigurasi di dalam partisi root "/" pada saat instalasi RHEL-nya.
	- o Untuk software Oracle 11g R2 :
		- **Enterprise Edition 3.95 G**
		- **Standard Edition 3.88 G**
	- o Space untuk file database 1.7 G

```
# df -h 
                Size Used Avail Use% Mounted on
/dev/mapper/VolGroup00-LogVol00 
                222G 14G 197G 7% / 
/dev/sda1 152M 13M 132M 9% /boot 
tmpfs 990M 472M 519M 48% /dev/shm
```
Pastikan space Anda cukup.

#### ■ Periksa Spesifikasi Software

 $\checkmark$  Versi kernel Linux. Untuk instalasi Oracle 11g R2 di RHEL 5 minimal kernel version adalah 2.6.18 Periksa kernel dengan perintah:

# uname -r 2.6.18-194.el5

- File /etc/hosts

Pastikan nama komputer lengkap (nama komputer+domain) ada di file /etc/hosts dengan konfigurasi sbb:

```
[IP-address] [nama_komputer+domain] [nama_komputer]<br>127.0.0.1 rhel5.localdomain rhel5 localho
                            127.0.0.1 rhel5.localdomain rhel5 localhost.localdomain localhost 
192.168.168.20 rhel5.localdomain rhel5
```
- Parameter kernel yang diperlukan untuk instalasi Oracle Edit file **/etc/sysctl.conf** tambahkan atau edit parameter-parameter berikut :

```
fs.aio-max-nr = 1048576 
fs.file-max = <math>6815744</math>kernel.shmall = 2097152 
kernel.shmmax = 536870912 
kernel.shmmni = 4096 
kernel.sem = 250 32000 100 128 
net.ipv4.ip_local_port_range = 9000 65500 
net.core.rmem_default = 262144 
net.core.rmem_max = 4194304 
net.core.wmem_default = 262144 
net.core.wmem_max = 1048586 
net.ipv4.tcp_wmem = 262144 262144 262144 
net.ipv4.tcp_rmem = 4194304 4194304 4194304
```
#### Catatan:

Jika nilai parameter di file /etc/sysctl.conf masih lebih kecil dari nilai yang disebutkan diatas ganti sesuai dengan seperti diatas, tetapi jika nilainya sudah lebih besar biarkan saja.

Setelah file /etc/sysctl.conf diedit, jalankan perintah dibawah ini untuk mengeksekusi perubahan. # /sbin/sysctl -p

Untuk memeriksa apakah perubahan parameter sudah terjadi, gunakan perintah berikut:

```
# /sbin/sysctl -a | grep (nama) parameter
--Contoh : 
# /sbin/sysctl -a | grep kernel.shmall
```
- Buat group dan user yang diperlukan. Untuk install oracle diperlukan user **oracle** dan group **oinstall, dba** dan **oper.** 

```
# /usr/sbin/groupadd oinstall 
# /usr/sbin/groupadd dba 
# /usr/sbin/groupadd oper 
# /usr/sbin/useradd -g oinstall -G dba,oper oracle 
# /usr/bin/passwd oracle
```
- Buar direktori tempat software dan file database akan diinstall dan ubah kepemilikannya ke user **oracle**. Dalam hal ini struktur file mengikuti OFA(Oracle Flexible Architecture).

```
# mkdir -p /u01/app/oracle/product/11.2.0/db_1 
# chown -R oracle:oinstall /u01
```
# chmod -R 0775 /u01

 $\checkmark$ Konfigurasi shell limits untuk user Oracle.

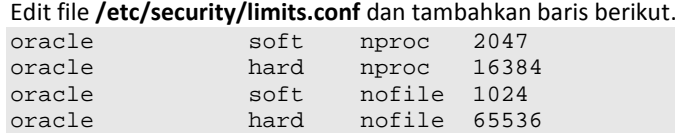

Catatan :

**nproc** adalah maksimum jumlah proces yang dibolehkan untuk user Oracle **nofiles** adalah jumlah open file descriptor

- Buka file **/etc/pam.d/login** dan tambahkan baris berikut jika belum ada. session required pam\_limits.so
- $\checkmark$  Jika SELINUX belum di-disable, maka disable secure linux dengan melakukan edit file **/etc/selinux/config.**  SELINUX=disabled

## Catatan:

Jika tidak di disable, (SELINUX=enforcing) maka pada saat menjalankan **sqlplus** akan terjadi error.

√ Periksa package Linux yang diperlukan untuk Oracle. Masukkan DVpHinux dan masuk ke direktori Server.

```
# cd /dvd_mount_point/Server 
--Misal dvd_mount_point /media/RHEL54_64 
# cd /media/RHEL54_64/Server
```

```
--Package untuk RHEL 5 (32-bit):
rpm -Uvih binutils-2* 
rpm -Uvih compat-libstdc++-33* 
rpm -Uvih elfutils-libelf-0* 
rpm -Uvih elfutils-libelf-devel-0* 
rpm -Uvih elfutils-libelf-devel\operatorname{\mathsf{Ext}}rpm -Uvih gcc-4* 
rpm -Uvih gcc-c++-4* 
rpm -Uvih glibc-2* 
rpm -Uvih glibc-common-2* 
rpm -Uvih glibc-devel-2* 
rpm -Uvih glibc-headers-
rpm -Uvih kernel-headers
rpm -Uvih ksh-20* 
rpm -Uvih libaio-0* 
rpm -Uvih libaio-deve\bigcircrpm -Uvih libgcc-4* 
rpm -Uvih libgomp-4* 
rpm -Uvih libstdc++-4* 
rpm -Uvih libstdc++-devel-4* 
rpm -Uvih make-3* 
rpm -Uvih numactl-devel-0* 
rpm -Uvih sysstat-7* 
rpm -Uvih unixODBC-2* 
rpm -Uvih unixODBC-devel-2*
```

```
--Package untuk RHEL 5 (64-bit):
rpm -Uvih binutils-2* 
rpm -Uvih compat-libstdc++-33* 
rpm -Uvih compat-libstdc++-33*i386* 
rpm -Uvih elfutils-libelf-0* 
rpm -Uvih elfutils-libelf-devel-0*
```

```
rpm -Uvih gcc-4* 
rpm -Uvih gcc-c++-4* 
rpm -Uvih glibc-2* 
rpm -Uvih glibc-2*i686* 
rpm -Uvih glibc-common-2* 
rpm -Uvih glibc-devel-2* 
rpm -Uvih glibc-devel-2*i386* 
rpm -Uvih glibc-headers-2* 
rpm -Uvih ksh-20* 
rpm -Uvih libaio-0* 
rpm -Uvih libaio-0*i386* 
rpm -Uvih libaio-devel-0* 
rpm -Uvih libaio-devel-0*i386* 
rpm -Uvih libgcc-4* 
rpm -Uvih libgcc-4*i386* 
rpm -Uvih libstdc++-4* 
rpm -Uvih libstdc++-4*i386* 
rpm -Uvih libstdc++-devel-4* 
rpm -Uvih make-3* 
rpm -Uvih numactl-devel-0* 
rpm -Uvih sysstat-7* 
rpm -Uvih unixODBC-2* 
rpm -Uvih unixODBC-2*i386* 
rpm -Uvih unixODBC-devel-2* 
rpm -Uvih unixODBC-devel-2*i386*
```
✓ Agar user Oracle bisa menjalankan OUI (Oracle Universal Installer) maka harus diberi ijin untuk mengakses X server.

```
$ su -# xhost +SI:localuser:oracle 
-- atau 
# xhost +
```
- Edit file **.bash\_profile** untuk shell bash atau file **.login** untuk C shell. Switch ke user Oracle dan periksa shell yang digunakan.

```
# su - oracle 
$ echo $SHELL 
/bin/bash
```
Jika hasilnya bash seperti diatas maka buka file **.bash\_profile** dan tambahkan baris berikut ini:

```
\circ# Setting untuk Oracle 
TMP=/tmp; export TMP 
TMPDIR=$TMP; export TMPDIR
# Jika /tmp free-spacenya kurang dari 1G 
# maka variable TMP dan TMPDR bisa diarahkan ke lokasi lain yg free-space 
# masih mencukupi 
ORACLE_HOSTNAME=ora11g.home.com; export ORACLE_HOSTNAME 
ORACLE_BASE=/u01/app/oracle; export ORACLE_BASE 
ORACLE_HOME=$ORACLE_BASE/product/11.2.0/db_1; export ORACLE_HOME 
ORACLE_SID=ora11g; export ORACLE_SID 
ORACLE_TERM=xterm; export ORACLE_TERM 
PATH=$ORACLE_HOME/bin:/usr/sbin:$PATH; export PATH 
LD_LIBRARY_PATH=$ORACLE_HOME/lib:/lib:/usr/lib; 
export LD_LIBRARY_PATH 
CLASSPATH=$ORACLE_HOME/JRE:$ORACLE_HOME/jlib:$ORACLE_HOME/rdbms/jlib; 
export CLASSPATH 
if [ $USER = "oracle" ]; then
```

```
 if [ $SHELL = "/bin/ksh" ]; then 
   ulimit -p 16384
```

```
 ulimit -n 65536 
    else 
      ulimit -u 16384 -n 65536 
    fi 
fi
```
umask 022

```
Jika menggunakan C shell buka file .login dan tambahkan baris berikut ini 
# Setting untuk Oracle 
setenv TMP=/tmp 
setenv TMPDIR=$TMP 
# Jika /tmp free-spacenya kurang dari 1G 
# maka variable TMP dan TMPDR bisa diarahkan ke lokasi lain yg free-space 
# masih mencukupi 
setenv ORACLE_HOSTNAME ora11g.home.com 
setenv ORACLE_BASE /u01/app/oracle 
setenv ORACLE_HOME $ORACLE_BASE/product/11.2.0/db_1
setenv ORACLE_SID ora11g 
setenv ORACLE_TERM xterm 
setenv PATH /usr/sbin:$PATH 
setenv PATH $ORACLE_HOME/bin:$PATH 
setenv LD_LIBRARY_PATH $ORACLE_HOME/lib:/lib:/usr/lib 
setenv CLASSPATH $ORACLE_HOME/JRE:$ORACLE_HOME/jlib
setenv CLASSPATH $CLASSPATH: $ORACLE_HOME/rdbms/jlib
if ( $USER == "oracle" ) then 
       limit maxproc 16384 
       limit descriptors 65536 
endif 
umask 022
```
Agar perubahan di file tersebut diatas langsung berlaku secara efektif (tanpa harus logout dan login lagi sebagai user Oracle) maka jalankan perintah berikut:

```
-- untuk bash shell 
$ source .bash profile
-- untuk C shell 
$ source .login
```
# **2. Install Oracle 11g R2 di RHEL 5**

Jika semua spesifikasi hardware dan software sudah sesuai dengan yang dibutuhkan untuk instalasi Oracle 11g R2, selanjutnya adalah melakukan instalasi software Oracle-nya.

- 1. Download atau copy software Oracle 11g Release 2 ke home directory user Oracle. (/home/oracle). Untuk download software silahkan ke link http://www.oracle.com/technetwork/database/enterpriseedition/downloads/index.html
- 2. Extract (unzip) kedua file master tersebut

```
$ cd /home/oracle 
$ ls 
linux_11gR2_database_1of2.zip linux_11gR2_database_2of2.zip 
$ 
$ unzip linux_11gR2_database_1of2.zip 
$ unzip linux_11gR2_database_2of2.zip
```
3. Install software. Setelah selesai proses unzip, masuk ke direktor "/home/oracle/database". Direktori "database" terbentuk ketika proses unzip. Jalankan Oracle Universal Installer.

```
$ cd /home/oracle/database/ 
$ ./runInstaller
```
Setelah Oracle Universal Installer dijalankan akan muncul screen proses instalasi software Oracle sebagai berikut:

**Report of the Contract of Contract of Contract of Contract of Contract of Contract of Contract of Contract of Contract of Contract of Contract of Contract of Contract of Contract of Contract of Contract of Contract of Con** 

1. Screen **Configure Security Update**, isikan **Email address** dan **Oracle support password** untuk memperoleh security update dari Oracle. Jika Anda tidak punya Oracle support password maka isikan email address saja dan uncheck di pilihan Oracle support password, klik Next

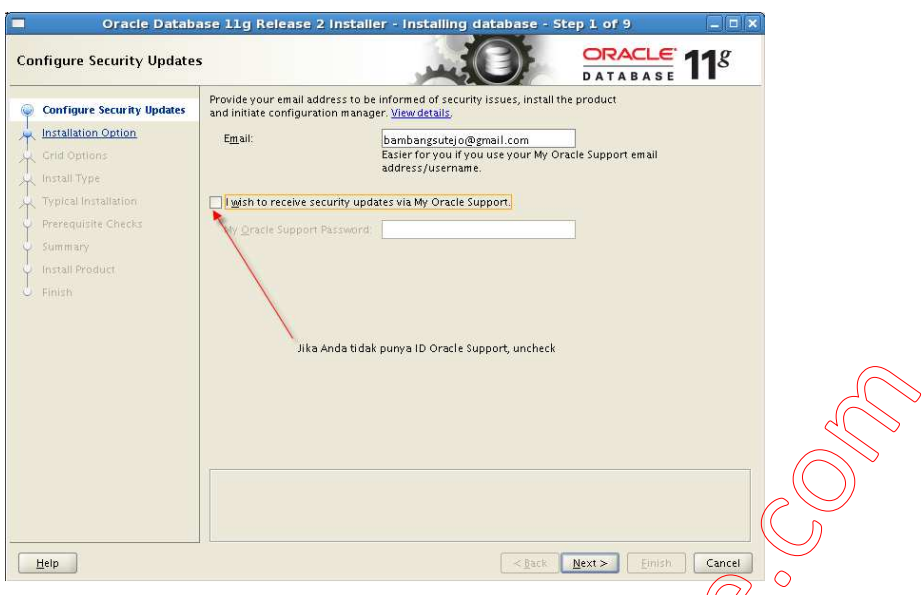

2. Screen **Installation options,** disini ada tiga pilihan**,** apakah akan melakukan Install software dan create database, hanya install software saja atau upgrade database yang ada di *(Komputer saat ini. Pilih "Create and configure a* database". Klik Next

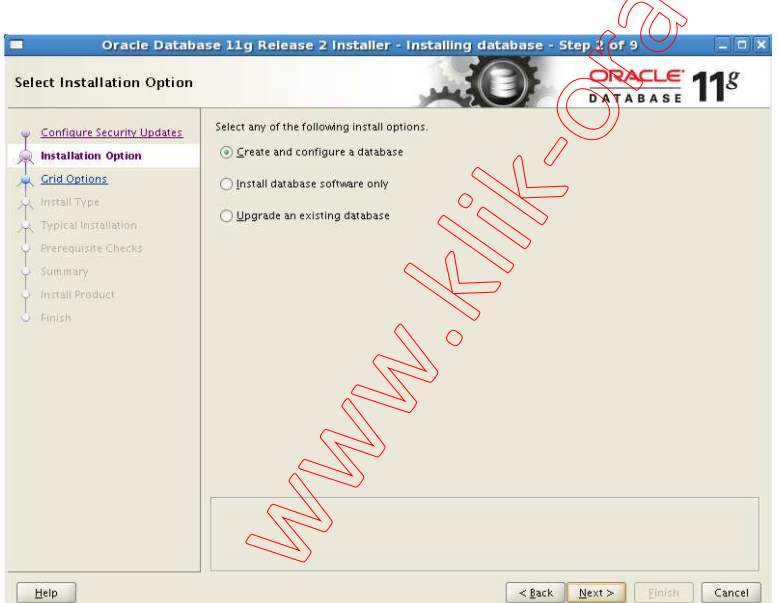

3. Screen **System Class**, pilih "Server Class". Klik Next

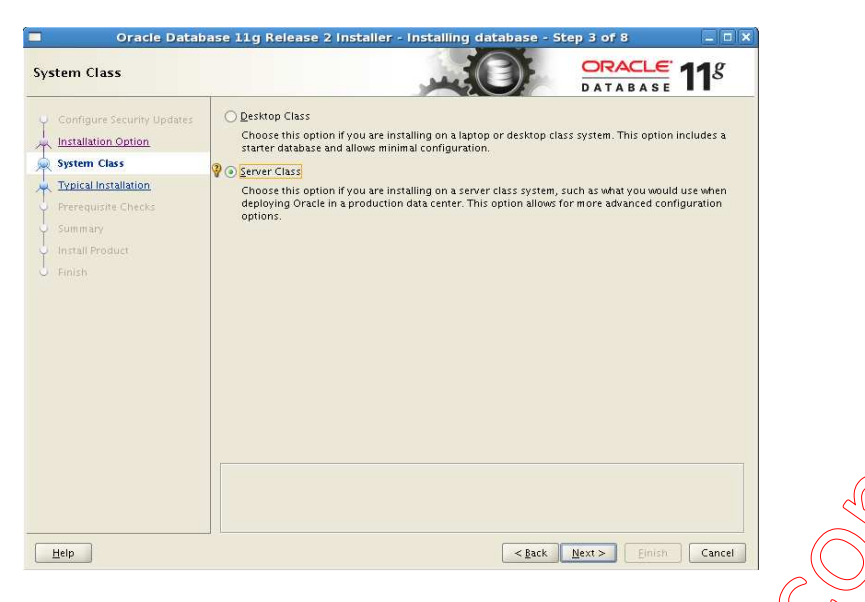

4. Screen Node Selection, pilih "Single instance database installation", klik Next)

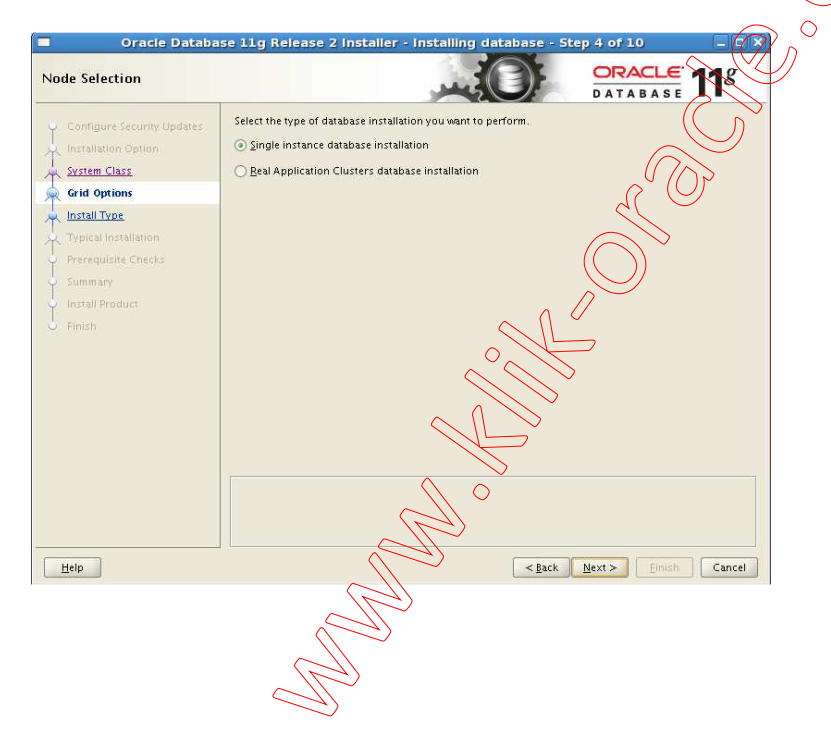

5. Screen **Select Install Type**,pilih "Typical install". Klik Next

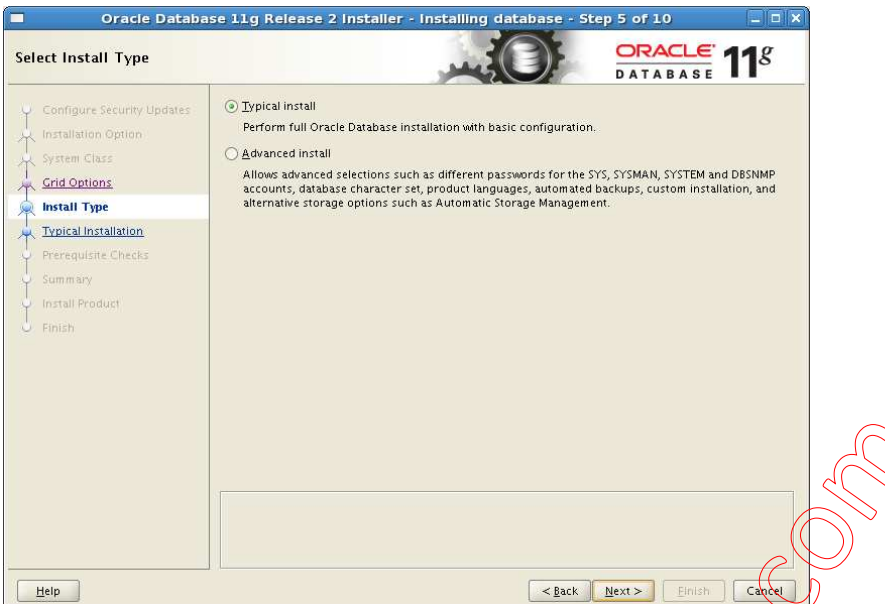

6. Sreen Typical install configuration. Pastikan isian untuk **Oracle base** sama dengan parameter ORACLE\_BASE yang sudah dikonfigur di file **.bash\_profile** (atau **.login** untuk C shell), **Software location** sama dengan nilai ORACLE\_HOME dan Global database name sama dengan parameter ORACLE\_HOSTNAME. Untuk isian yang lain sesuaikan dengan screen dibawah ini. Untuk password jika password yang Anda isikan terlalu sederhana atau tidak mengikuti aturan kompleksitas password yang direkomendasikan Oracle akan muncul "Message" dibawah, abaikan saja, klik Next.

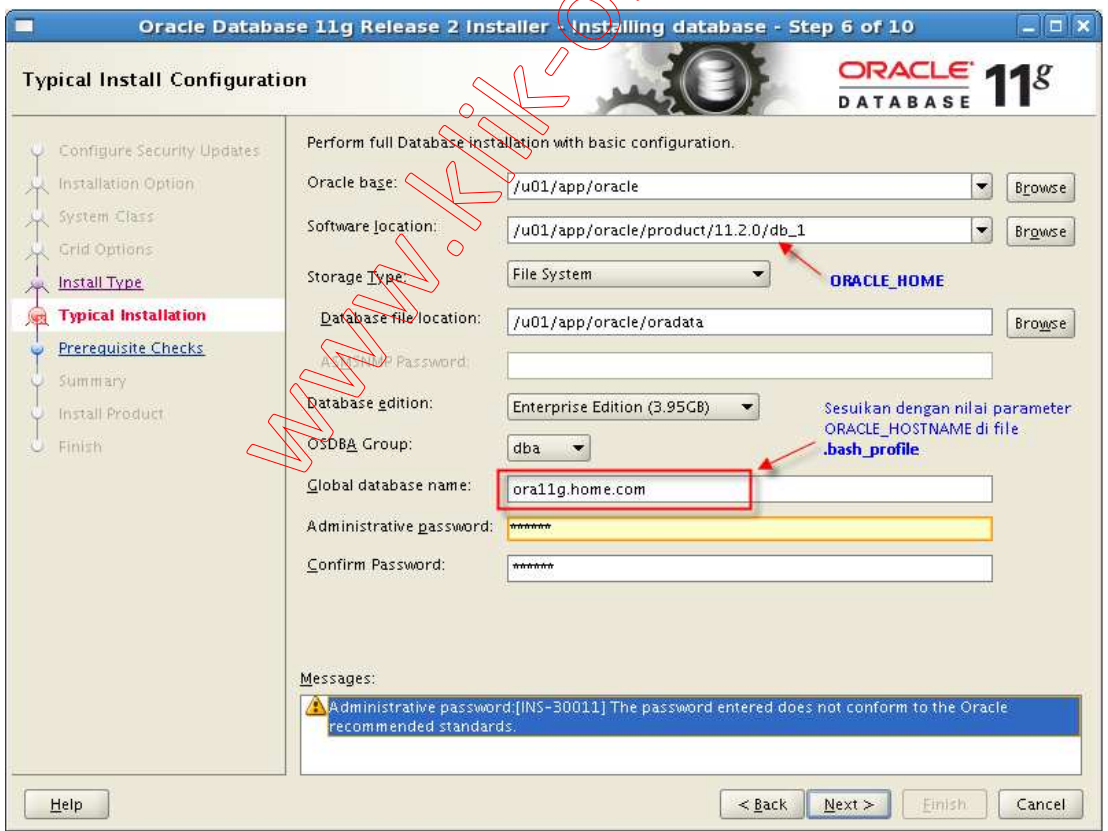

7. Screen Create Inventory, biarkan default, klik Next

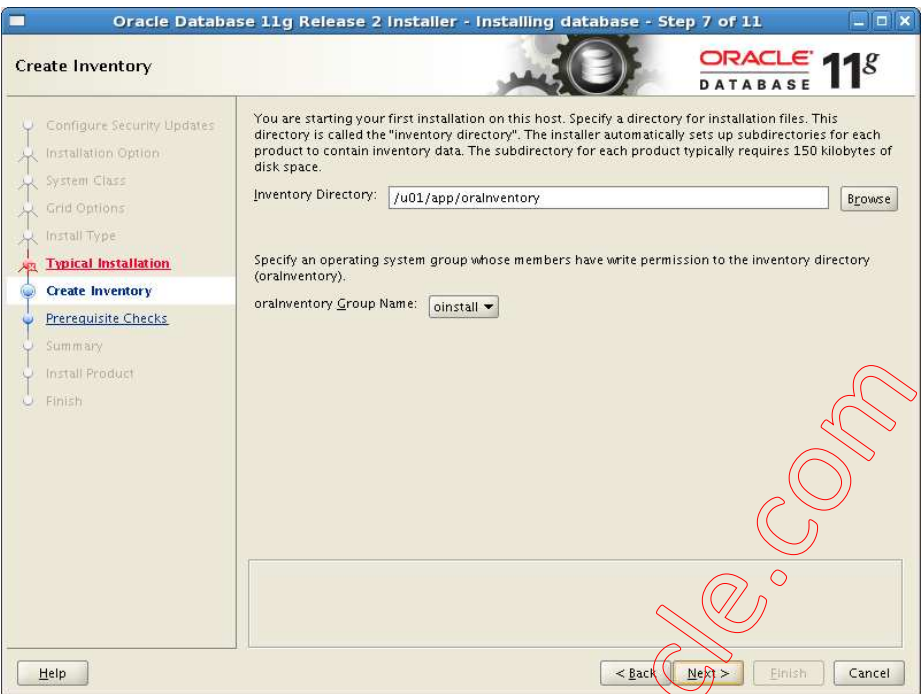

8. Screen **Prerequisite Checks**, Oracle akan melakukan pemeriksaan terhadap semua hardware dan software apakah sudah sessuai dengan yang diperlukan?, pastikan semua Status "Succeded". Jika ada yang tidak sesuai, Anda harus setting dan konfigurasi terhadap komponen yang BELUM Succeded dengan klik button Back. Jika semua sudah "Succeded" klik Next  $0<sup>0</sup>$ 

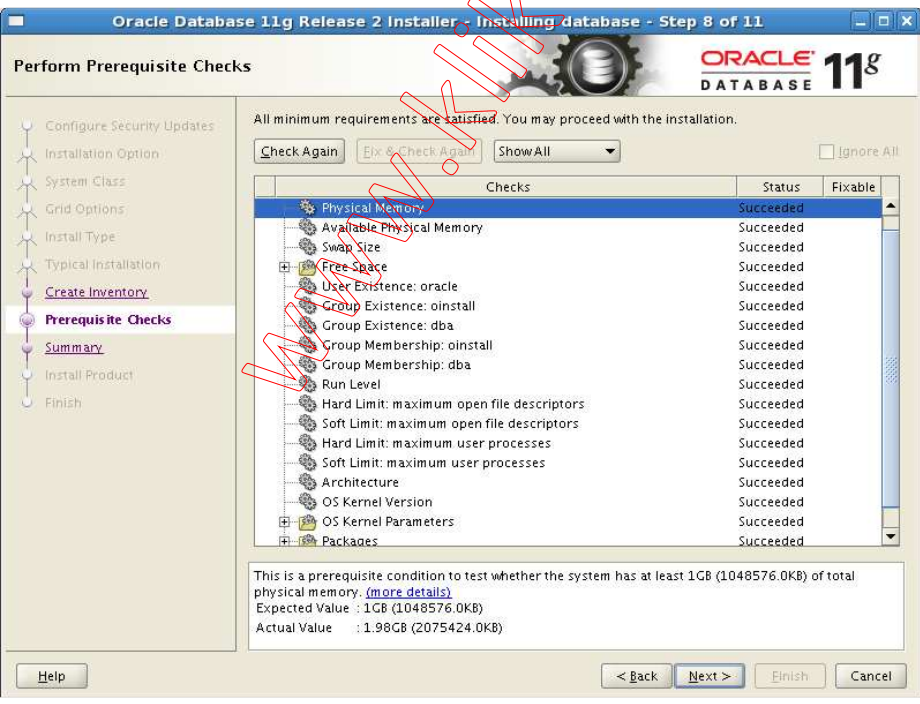

9. Screen **Summary,** klik "Finish" untuk memulai proses instalasi.

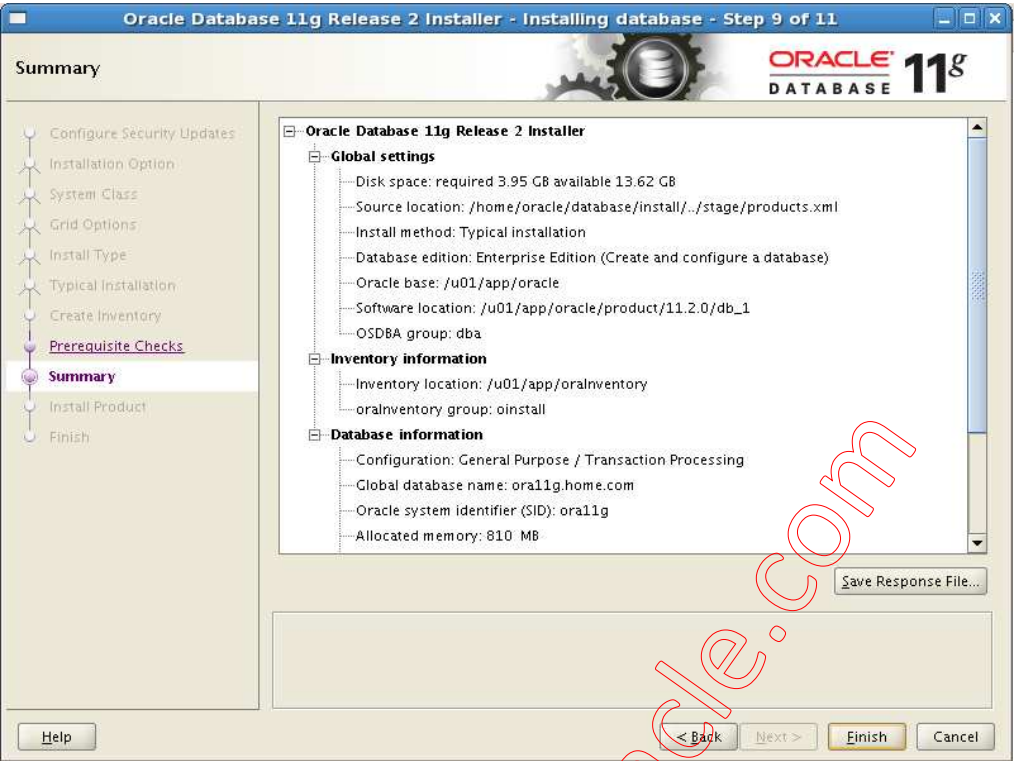

10. Screen **Installation Progress**. Tunggu beberapa saat, proses instalasi akan atomatis membuat database. Pada saat create database, sebelumnya akan dijalankan dulu tools Net Configuration Assistant untuk konfigurasi network database untuk keperluan membuat Enterprise Manager database (database console), jika berhasil maka akan dilanjutkan dengan proses Create Database menggunakan **Database Configuration Assistant**.

--Jika error di Net Configuration Assistant, --Tambahkan nilai parameter ORAQDE\_HOSTNAME yang di .bash\_profile --Misal ORACLE\_HOSTNAME=orallg.htmle.com, tambahkan /etc/hosts menjadi sbb : 127.0.0.1 rhel5.localdomain rhelf is incalhost.localdomain localhost orallg.home.com orallg Kemudian klik "Retry" **RADINE**  $\circ$ 

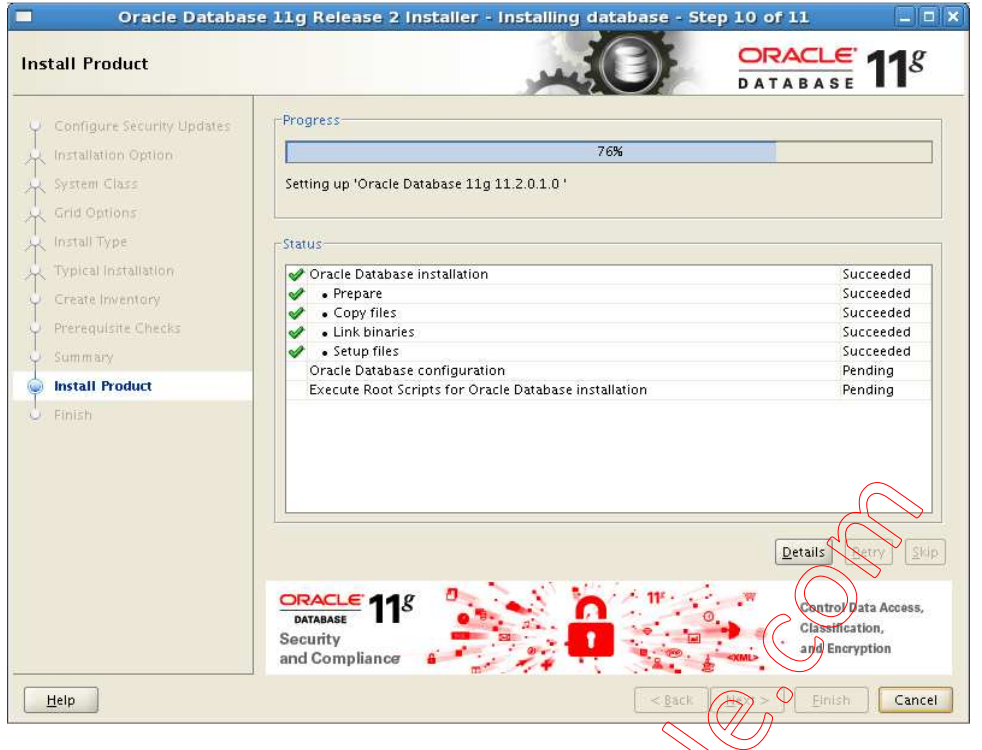

11. Tools "Database Configuration Assistant" (DBCA) atomatis akan dijalankan oleh Oracle installer untuk membuat adatabase. J) 7.

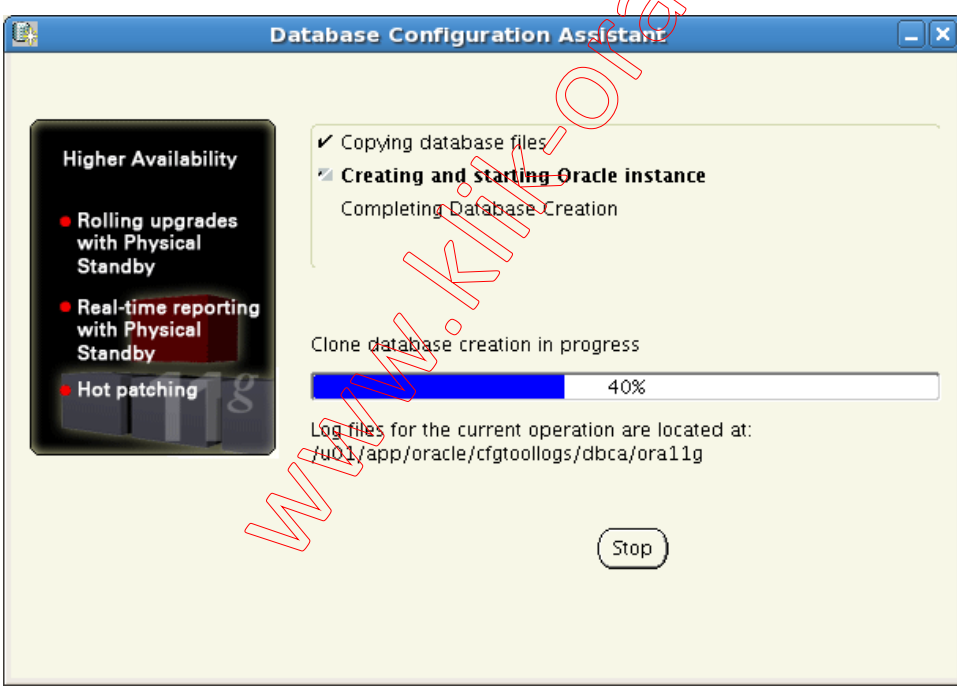

12. Setelah DBCA selesai membuat database, akan ditampilkan screen Summary dari database yang baru dibuat. Jika ingin merubah status lock dan password beberapa user silahkan klik button "Password Management", jika tidak klik button OK.

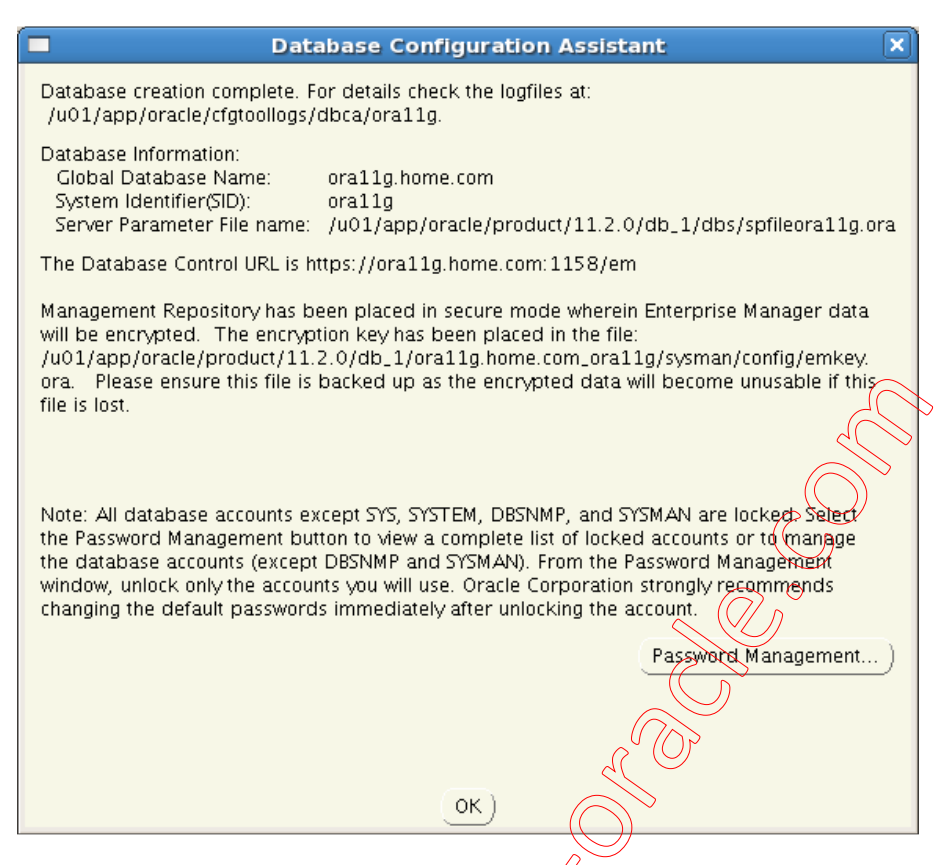

13. Pada tahap terakhir, Anda diminta untuk menjalankan beberapa script konfigurasi dengan login sebagai user **root.**

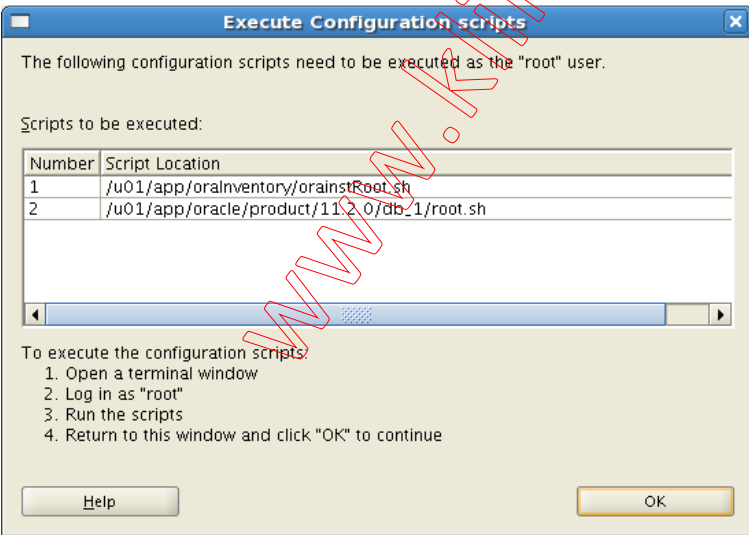

Buka terminal lain dan login user root. Jalankan script yang diminta.

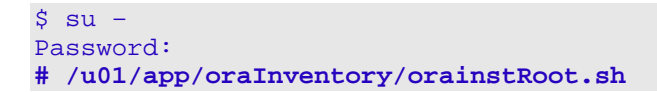

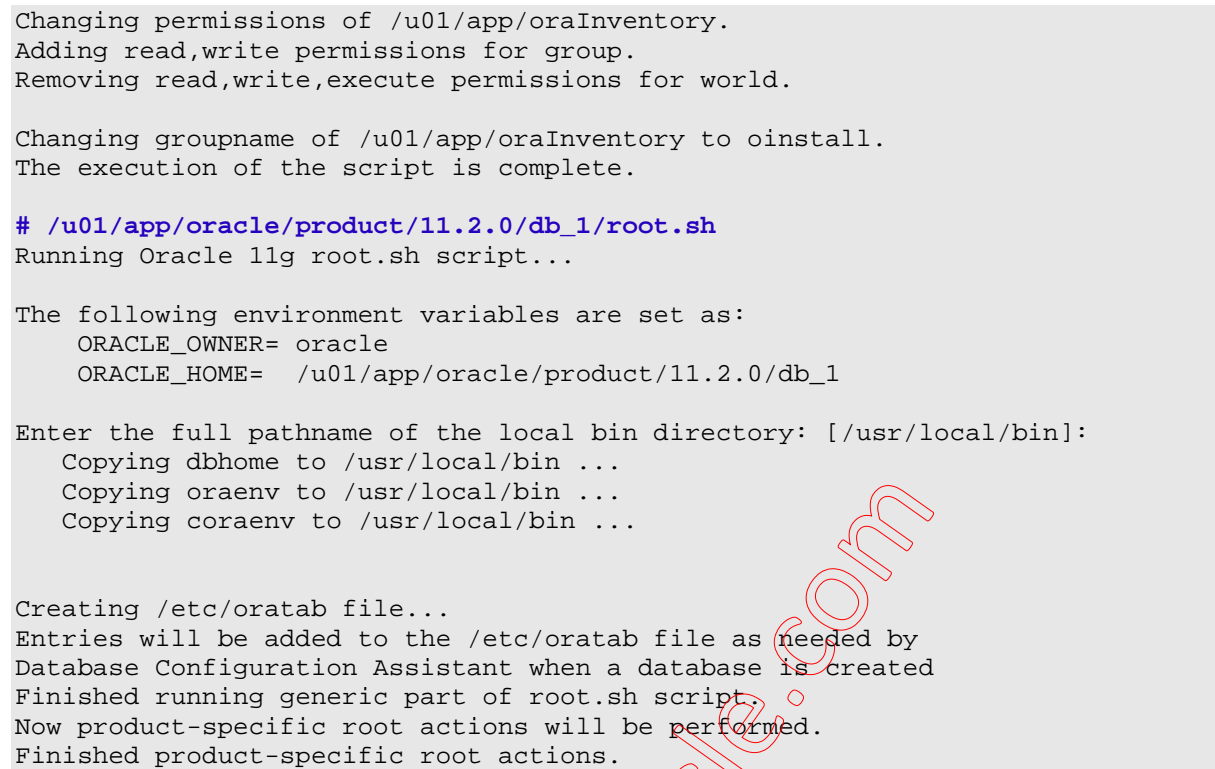

14. Jika script konfigurasi sudah dieksekusi semua, maka kembali ke screen sebelumnya dan klik OK, akan dimunculkan Screen "Finish". Catat alamat URL untuk Enterprise Manager (database console) untuk database **ora11g**, klik "Close".

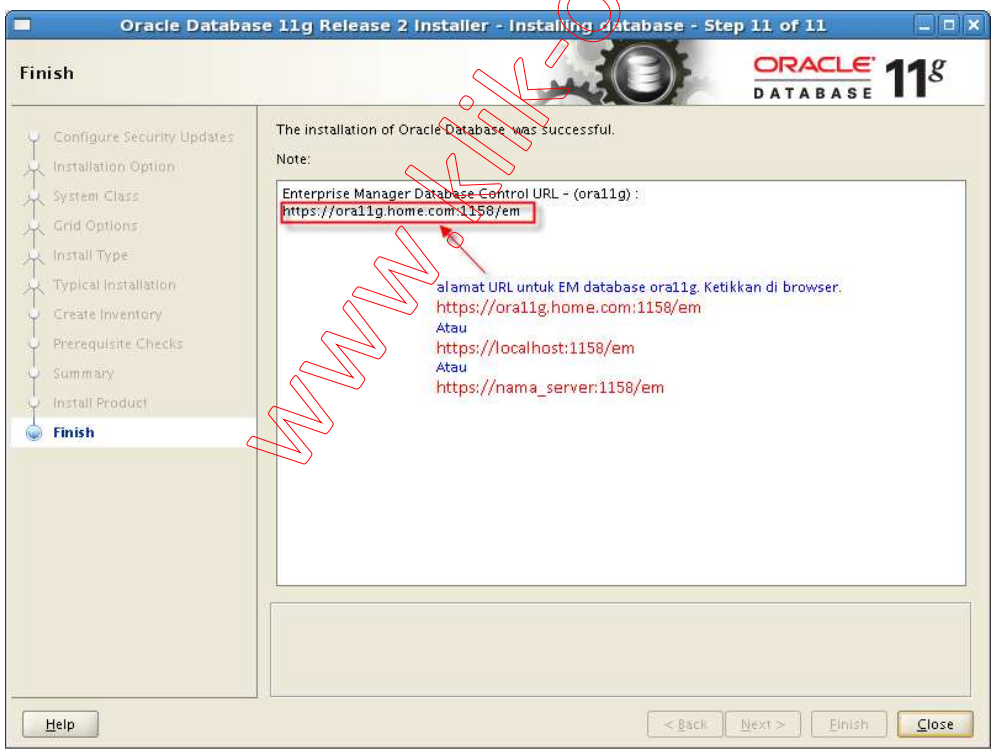

# **3. Tahap akhir Instalasi Oracle 11g R2 di RHEL 5**

### ■ Startup Atomatis Listener dan Instance Database

1. Edit file /etc/oratab menjadi sebagai berikut :

```
ora11g:/u01/app/oracle/product/11.2.0/db_1:Y
```
2. Agar Listener juga ikut start dan stop atomatis, edit file **dbstart** dan **dbshut** di /\$ORACLE\_HOME/bin

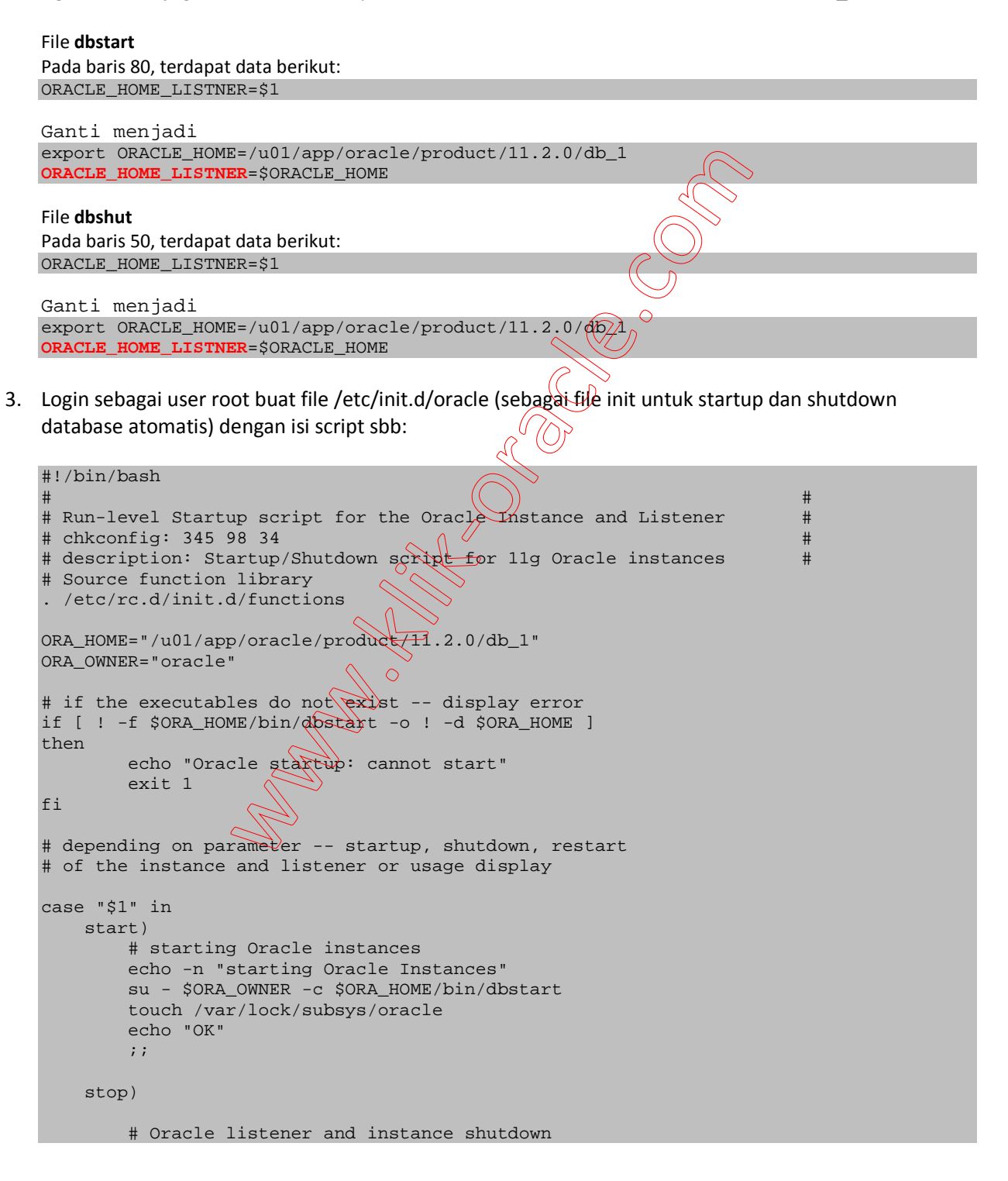

```
 su - $ORA_OWNR -c $ORA_HM/bin/dbshut 
          rm -f /var/lock/subsys/oracle 
          echo "OK" 
          ;; 
     reload|restart) 
          $0 stop 
          $0 start 
          echo "OK" 
          ;; 
     *) 
          echo "Usage: $0 start|stop|restart|reload" 
          exit 1 
esac 
exit 0 
clear
```
4. Execute sebagai user root, yang pertama untuk ubah permission dan kedua untuk konfigure runlevel # chmod 750 /etc/init.d/oracle

```
# chkconfig --add oracle –-level 345 
   Catatan: 
   Untuk eksekusi secara manual: 
   Start --> /etc/init.d/oracle start 
   Stop --> /etc/init.d/oracle stop 
   restrart --> /etc/init.d/oracle restart 
■ Startup Atomatis Service Enterprise Manager (database console)
1. Login sebagai user root buat file /etc/init.d/oraemct (sebagai file init untuk startup dan shutdown EM
   atomatis) dengan isi script sbb: 
   #!/bin/bash 
   # 
   # oraemctl Starting and stopping Oracle Enterprise Manager Database Control. 
   # Script is valid for 10g and 11g versions. 
   # 
   # chkconfig: 35 80 30 
   # description: Enterprise Manager DB Control startup script
                                     \circ# Source function library. 
   . /etc/rc.d/init.d/functions 
   ORACLE_OWNER="oracle" 
   ORACLE_HOME="/u01/app/oracle/product/11.2.0/db_1" 
   case "$1" in 
   start) 
   echo -n $"Starting Oracle EM DB Console:" 
   su - $ORACLE OWNER -c "$ORACLE HOME/bin/emctl start dbconsole"
   echo "OK" 
   ;; 
   stop) 
   echo -n $"Stopping Oracle EM DB Console:" 
   su - $ORACLE_OWNER -c "$ORACLE_HOME/bin/emctl stop dbconsole" 
   echo "OK" 
   ;; 
   *) 
   echo $"Usage: $0 {start|stop}" 
   esac
```
2. Execute sebagai user root, yang pertama untuk ubah permission dan kedua untuk konfigure runlevel # chmod 750 /etc/init.d/oraemctl # chkconfig --add oraemctl –-level 345

Demikian tahapan instalasi Oracle 11g Release 2 di RHEL 5 (32 atau 64 bit) Semoga bermanfaat

Salam www.klik-oracle.com

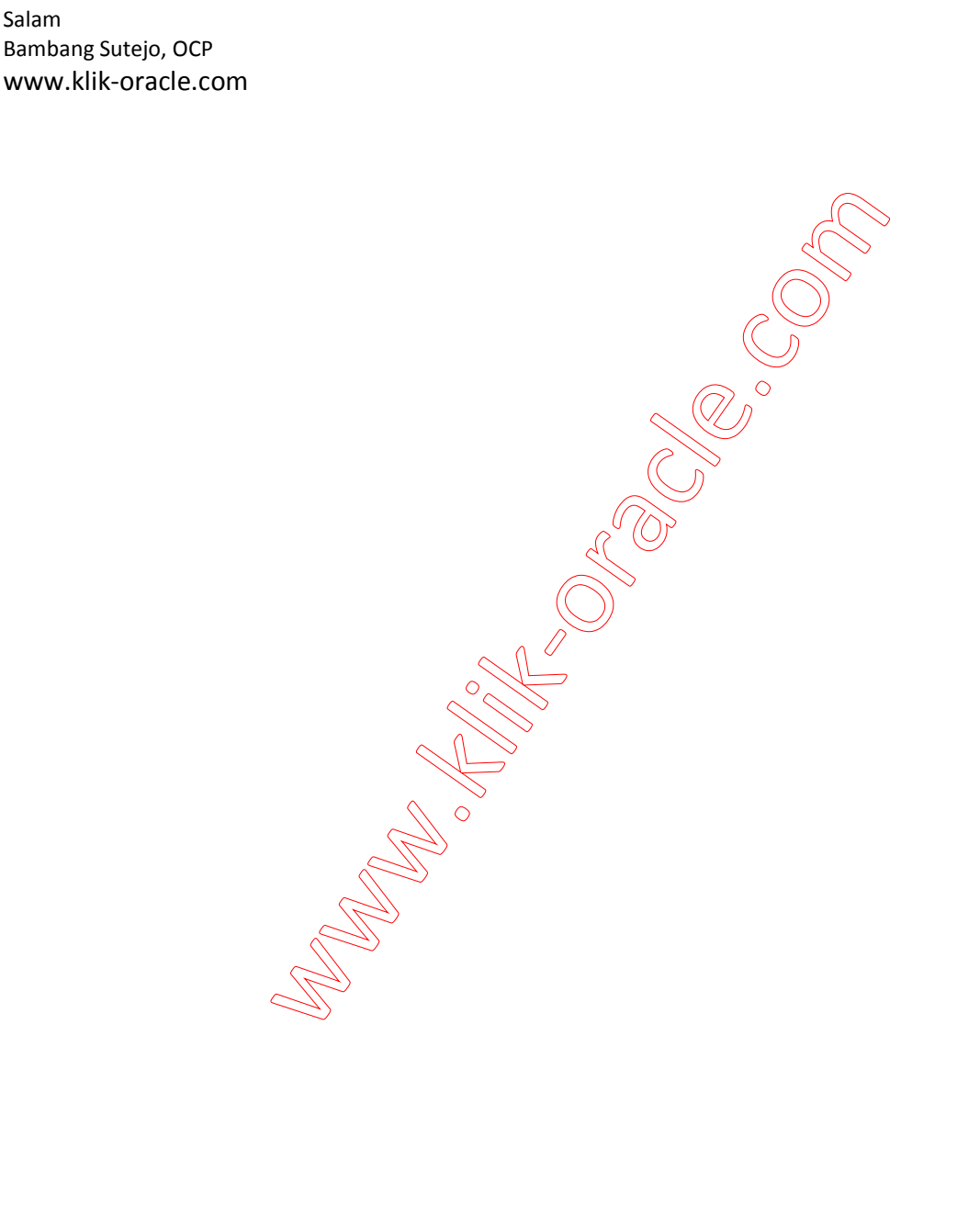